# Learn to Code HTML & CSS

**Develop & Style Websites** 

Shay Howe

# Learn to Code HTML & CSS

**Develop & Style Websites** 

**Shay Howe** 

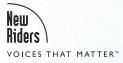

## LEARN TO CODE HTML & CSS: DEVELOP & STYLE WEBSITES Shay Howe

#### NEW RIDERS

www.newriders.com

To report errors, please send a note to errata@peachpit.com New Riders is an imprint of Peachpit, a division of Pearson Education. Copyright © 2014 by W. Shay Howe

Project Editors: Michael J. Nolan and Nancy Peterson Development Editor: Jennifer Lynn Production Editor: David Van Ness Copyeditor: Jennifer Needham Technical Editor: Chris Mills Indexer: Karin Arrigoni Proofreader: Darren Meiss Cover Designer: Shay Howe Interior Designer: Mimi Heft Compositor: WolfsonDesign

#### NOTICE OF RIGHTS

All rights reserved. No part of this book may be reproduced or transmitted in any form by any means, electronic, mechanical, photocopying, recording, or otherwise, without the prior written permission of the publisher. For information on getting permission for reprints and excerpts, contact permissions@peachpit.com.

#### NOTICE OF LIABILITY

The information in this book is distributed on an "As Is" basis without warranty. While every precaution has been taken in the preparation of the book, neither the author nor Peachpit shall have any liability to any person or entity with respect to any loss or damage caused or alleged to be caused directly or indirectly by the instructions contained in this book or by the computer software and hardware products described in it.

#### TRADEMARKS

Many of the designations used by manufacturers and sellers to distinguish their products are claimed as trademarks. Where those designations appear in this book, and Peachpit was aware of a trademark claim, the designations appear as requested by the owner of the trademark. All other product names and services identified throughout this book are used in editorial fashion only and for the benefit of such companies with no intention of infringement of the trademark. No such use, or the use of any trade name, is intended to convey endorsement or other affiliation with this book.

ISBN 13: 978-0-321-94052-0 ISBN 10: 0-321-94052-0

987654321

Printed and bound in the United States of America

For you.

One way or another this book ended up in your hands. I'm excited to see what you do with it, and I hope the knowledge within this book makes as large an impact on your life as it has on my own.

# **About the Author**

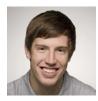

Born and raised in the small town of Lima, Ohio, Shay Howe grew up disassembling remote controls and other electronics in hopes of learning how they worked. When the Internet was introduced, he was fascinated and immediately began learning all he could about it. Upon graduating from high school, he moved to Tempe, Arizona, where he attended the University of Advancing Technology and received a Bachelor of Arts degree in digital multimedia with a focus in web design.

Currently living in Chicago, Illinois, Shay is a designer and front-end developer with a passion for solving problems while building creative and intuitive websites. He specializes in web and product design and front-end development, specialties that he regularly writes and speaks about.

Shay is co-founder of Chicago Camps, which hosts low-cost, high-value technology events in the Chicago area. He is also co-organizer of Refresh Chicago and UX Happy Hour, which help to refresh the creative, technical, and professional culture of New Media endeavors.

Perhaps most importantly, though, Shay is the undisputed office table tennis champion.

# Acknowledgments

To everyone who helped make this book a reality, from the bottom of my heart, I cannot thank you enough!

There are so many people who have helped me in my career and with this book that it's going to be impossible to thank them all. I will undoubtedly forget someone important, and I apologize to whoever that may be. That said, I have to begin by thanking my family and friends. There's no way this book would ever exist without their help and support.

My wife, Becky, was encouraging from day one and has always been supportive of my endeavors, no matter if they seemed like good ideas or not. Our pup, Gatsby, who makes me smile every day, kept my feet warm all winter while I was writing, using them as his bed under my desk. All of the thanks in the world would not be enough for my parents, Wes and Deb, who have provided me with more support and guidance than I could have ever dreamed. I love them all.

Before this was a book it was a website, and that website received feedback from some of the best in the business. I'm incredibly thankful to Jeff Cohen, Mike Gibson, Scott Robbin, Christopher Webb, Russell Schoenbeck, Dan Kim, Chris Mills, Bruce Lawson, Christian Heilmann, and many others for their initial feedback on these lessons. Of course the website itself wouldn't have existed without the help of Darby Frey, who has had my back for years and is easily one of the best guys I know. I tapped on quite a few friends for content for this book, and I was overwhelmed by all of their contributions. I owe two-handed high fives to Aaron Irizarry, Adam Connor, AJ Self, Arman Ghosh, Bermon Painter, Brad Smith, Candi Lemoine, Carolyn Chandler, Chris Mills, Dan Denney, Darby Frey, Erica Decker, Estelle Weyl, Jen Myers, Jenn Downs, Jennifer Jones, Leslie Jensen-Inman, Maya Bruck, Russ Unger, Tessa Harmon, Victoria Pater, Vitaly Friedman, and Zoe Mickley Gillenwater. Next time I see each of them the high fives are payable in full, and dinner is on me.

I owe a ton of thanks to the New Riders family who helped bring this all together. Michael Nolan eased my fear of writing a book and gave me a gracious introduction to New Riders. Jennifer Lynn deserves an award for keeping this book on track and helping make sense of the content within it. Chris Mills did a fantastic job of making sure all of the right topics were covered in an understand-able manner. Jennifer Needham put my words to work, making me sound better than I ever imagined. Mimi Heft always went the extra mile and was incredibly patient with me. Nancy Peterson handled every request I threw at her with ease and kept the entire team on the same page. They're all superheroes in my eyes, and they made writing this book an amazing experience.

Much of the content within this book has been heavily influenced by those who have written books and publications before me, and who continue to be thought leaders within the industry. Without the contributions of Jeffrey Zeldman, Eric Meyer, Dan Cederholm, Dave Shea, Andy Budd, Jeremy Keith, Cameron Moll, Ethan Marcotte, Chris Coyier, and others, it's hard to say what I'd know.

Today the Mozilla Developer Network and Dev.Opera communities are publishing some of best content on HTML and CSS; they have become staples within a long list of great resources. They must be thanked, too, for their amazing contributions.

When not in the office I do my best to stay involved in the community, and to that end I help organize a handful of different events in the Chicago area. While writing this book I fell behind on my duties, and I must thank Russ Unger and Brad Simpson from Chicago Camps and Jon Buda and Anthony Zinni from Refresh Chicago for picking up my slack. They all helped to carry my portion of the work without hesitation, and I'm thankful and honored to have them as partners in crime.

Many people have generously offered words of wisdom and lent an ear from time to time. For that, I must thank Bill DeRouchey, Bill Scott, Brad Wilkening, Braden Kowitz, Brandon Satrom, Carl Smith, Chris Courtney, Chris Eppstein, Crystal Shuller, Dale Sande, Dave Giunta, Dave Hoover, Debra Levin Gelman, Derek Featherstone, Dustin Anderson, Fabian Alcantara, Greg Baugues, Hampton Catlin, Jack Toomey, Jason Kunesh, Jason Ulaszek, JC Grubbs, Jim and Jen Remsik, Jonathan Snook, Keith Norman, Luis D. Rodriguez, Michael Boeke, Michael "Doc" Norton, Michael Parenteau, Milton Jackson, Nishant Kothary, Peter Merholz, Sam Rosen, Samantha Soma, Tim Frick, Todd Larsen, and Todd Zaki Warfel.

Last, but certainly not least, I must thank the late Matt Puchlerz. He taught me more than he'll ever know, and I wouldn't be where I am today without him. I am forever grateful for Matt's friendship, and I miss him dearly.

# Contents

| Introduction                           | . х                                                                                                    |
|----------------------------------------|----------------------------------------------------------------------------------------------------|
| LESSON 1 Building Your First Web Page  | 1                                                                                                    |
| What Are HTML & CSS?                   | . 2                                                                                                    |
| Understanding Common HTML Terms        | . 2                                                                                                    |
| Setting Up the HTML Document Structure | . 4                                                                                                    |
| Understanding Common CSS Terms         | . 7                                                                                                    |
| Working with Selectors                 | . 9                                                                                                    |
| Referencing CSS.                       | . 11                                                                                                    |
| Using CSS Resets                       | . 12                                                                                                    |
| Summary                                | . 16                                                                                                    |
| LESSON 2 Getting to Know HTML          | 17                                                                                                    |
| Semantics Overview                     | . 18                                                                                                    |
| Identifying Divisions & Spans          | . 18                                                                                                    |
| Using Text-Based Elements              | 20                                                                                                    |
| Building Structure                     | 23                                                                                                    |
| Creating Hyperlinks                    | 29                                                                                                    |
| Summary                                | 35                                                                                                    |
| LESSON 3 Getting to Know CSS           | 36                                                                                                    |
| The Cascade                            | 37                                                                                                    |
| Calculating Specificity                | 38                                                                                                    |
| Combining Selectors                    | 40                                                                                                    |
| Layering Styles with Multiple Classes  | 42                                                                                                    |
| Common CSS Property Values             | 44                                                                                                    |
| Summary                                | 52                                                                                                    |
|                                        | LESSON 1 Building Your First Web Page         What Are HTML & CSS?         Understanding Common HTML Terms         Setting Up the HTML Document Structure         Understanding Common CSS Terms         Working with Selectors         Referencing CSS.         Using CSS Resets         Summary.         LESSON 2 Getting to Know HTML         Semantics Overview         Identifying Divisions & Spans.         Using Text-Based Elements         Building Structure.         Creating Hyperlinks         Summary.         LESSON 3 Getting to Know CSS         The Cascade.         Calculating Specificity         Combining Selectors         Layering Styles with Multiple Classes.         Common CSS Property Values |

| LESSON 4 Opening the Box Model           | 53  |
|------------------------------------------|-----|
| How Are Elements Displayed?              | 54  |
| What Is the Box Model?                   | 56  |
| Working with the Box Model               | 56  |
| Developer Tools                          | 67  |
| Summary                                  | 73  |
| LESSON 5 Positioning Content             | 74  |
| Positioning with Floats                  |     |
| Positioning with Inline-Block            | 87  |
| Creating Reusable Layouts                | 90  |
| Uniquely Positioning Elements            |     |
| Summary                                  |     |
| LESSON 6 Working with Typography         | 99  |
| Adding Color to Text                     | 100 |
| Changing Font Properties                 | 101 |
| Applying Text Properties                 |     |
| Using Web-Safe Fonts                     |     |
| Embedding Web Fonts                      | 124 |
| Including Citations & Quotes             |     |
| Summary                                  |     |
| LESSON 7 Setting Backgrounds & Gradients | 132 |
| Adding a Background Color                |     |
| Adding a Background Image                | 134 |
| Designing Gradient Backgrounds           | 142 |
| Using Multiple Background Images         | 152 |
| Exploring New Background Properties      | 153 |
| Summary                                  | 156 |

## LESSON 8 Creating Lists

| -                                           |
|---------------------------------------------|
| Unordered Lists                             |
| Ordered Lists                               |
| Description Lists                           |
| Nesting Lists                               |
| List Item Styling                           |
| Horizontally Displaying List                |
| Summary                                     |
| LESSON 9 Adding Media 178                   |
| Adding Images                               |
| Adding Audio                                |
| Adding Video                                |
| Adding Inline Frames                        |
| Semantically Identifying Figures & Captions |
| Summary                                     |
| LESSON 10 Building Forms 204                |
| Initializing a Form                         |
| Text Fields & Textareas                     |
| Multiple Choice Inputs & Menus              |
| Form Buttons                                |

 Other Inputs
 212

 Organizing Form Elements
 212

 Form & Input Attributes
 215

 Login Form Example
 217

 Summary
 228

157

| LESSON 11 Organizing Data with Tables | 229   |
|---------------------------------------|-------|
| Creating a Table                      | 230   |
| Table Structure                       | 234   |
| Table Borders                         | 238   |
| Table Striping                        | . 242 |
| Aligning Text                         | 244   |
| Completely Styled Table               | 248   |
| Summary                               | . 265 |
| LESSON 12 Writing Your Best Code      | 266   |
| HTML Coding Practices                 | . 267 |
| CSS Coding Practices                  | . 273 |
| Summary                               | . 281 |
| Index                                 | . 282 |

# Introduction

I come from a family of educators. My parents are both teachers, as is my brother. I was the only one in my family not to become a teacher. That said, I love helping others, spreading the knowledge I have about web design, and teaching when possible. To that end, I often speak at different conferences and schools, as well as host the occasional workshop. When doing so, I continually receive questions about HTML and CSS. So, I wrote this book to be that ideal, all-encompassing resource for learning HTML and CSS.

Traditionally, you'll see books that teach HTML first and then CSS, keeping the two languages completely separate. But when they're taught independently, things don't really come together until the very end, which is frustrating for someone new to HTML and CSS. I wanted to take a different approach, teaching both languages at the same time so that you can see the fruits of your labor sooner rather than later. This book aims to bring instant gratification to the web design process.

It was also important to me that the book be project based, providing a completed website for readers who work through the book from start to finish. Not everyone learns by reading alone, so I wanted to provide a tangible website to allow people to learn experientially.

And let's face it, HTML and CSS can be a little daunting at first. After all, the languages are ever changing, and the evolution requires a steady stream of up-to-date material. This book is written in a workshop-style format, with 12 easy-to-digest lessons. Starting with the basics, each lesson builds upon the previous one and breaks down the barriers to entry, showing you how you can start writing HTML and CSS today in practical examples. In fact, you build a simple web page in the first lesson. Then, in subsequent lessons, you learn not only how to make this web page more robust, but also how to create additional design-savvy and interactive web pages that, when combined, form an entire functional website.

*Learn to Code HTML & CSS* covers the latest technologies as well as the foundations of HTML and CSS that were set years ago. It also covers a range of topics and skills, from beginning to advanced. So if you're looking to become a web designer or developer and you want to learn HTML and CSS, then this book is for you.

# Lesson 4 Opening the Box Model

We've familiarized ourselves with HTML and CSS; we know what they look like and how to accomplish some of the basics. Now we're going to go a bit deeper and look at exactly how elements are displayed on a page and how they are sized.

In the process we'll discuss what is known as the box model and how it works with HTML and CSS. We're also going to look at a few new CSS properties and use some of the length values we covered in Lesson 3. Let's begin.

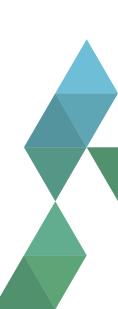

# How Are Elements Displayed?

Before jumping into the box model, it helps to understand how elements are displayed. In Lesson 2 we covered the difference between block-level and inline-level elements. To quickly recap, block-level elements occupy any available width, regardless of their content, and begin on a new line. Inline-level elements occupy only the width their content requires and line up on the same line, one after the other. Block-level elements are generally used for larger pieces of content, such as headings and structural elements. Inline-level elements are generally used for smaller pieces of content, such as a few words selected to be bold or italicized.

# Display

Exactly how elements are displayed—as block-level elements, inline elements, or something else—is determined by the display property. Every element has a default display property value; however, as with all other property values, that value may be overwritten. There are quite a few values for the display property, but the most common are block, inline, inline-block, and none.

We can change an element's display property value by selecting that element within CSS and declaring a new display property value. A value of block will make that element a block-level element.

```
1. p {
2. display: block;
3. }
```

A value of inline will make that element an inline-level element.

```
1. p {
2. display: inline;
3. }
```

Things get interesting with the inline-block value. Using this value will allow an element to behave as a block-level element, accepting all box model properties (which we'll cover soon). However, the element will be displayed in line with other elements, and it will not begin on a new line by default.

1. p {
2. display: inline-block;
3. }

## Paragraph one. Paragraph two. Paragraph three.

Figure 4.1 Three paragraphs displayed as inline-block elements, sitting one right next to the other in a horizontal line

## The Space Between Inline-Block Elements

One important distinction with inline-block elements is that they are not always touching, or displayed directly against one another. Usually a small space will exist between two inline-block elements. This space, though perhaps annoying, is normal. We'll discuss why this space exists and how to remove it in the next lesson.

Lastly, using a value of none will completely hide an element and render the page as if that element doesn't exist. Any elements nested within this element will also be hidden.

```
    div {
    display: none;
    }
```

Knowing how elements are displayed and how to change their display is fairly important, as the display of an element has implications on how the box model is rendered. As we discuss the box model, we'll be sure to look at these different implications and how they can affect the presentation of an element.

# What Is the Box Model?

According to the box model concept, every element on a page is a rectangular box and may have width, height, padding, borders, and margins (see **Figure 4.2**).

That's worth repeating: Every element on a page is a rectangular box.

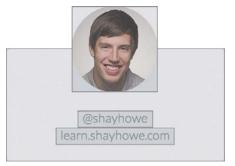

**Figure 4.2** When we look at each element individually, we can see how they are all rectangular, regardless of their presented shapes

Every element on every page conforms to the box model, so it's incredibly important. Let's take a look at it, along with a few new CSS properties, to better understand what we are working with.

# Working with the Box Model

Every element is a rectangular box, and there are several properties that determine the size of that box. The core of the box is defined by the width and height of an element, which may be determined by the display property, by the contents of the element, or by specified width and height properties. padding and then border expand the dimensions of the box outward from the element's width and height. Lastly, any margin we have specified will follow the border.

Each part of the box model corresponds to a CSS property: width, height, padding, border, and margin.

Let's look these properties inside some code:

```
1. div {
```

- border: 6px solid #949599;
- height: 100px;

```
4. margin: 20px;
5. padding: 20px;
6. width: 400px;
7. }
```

According to the box model, the total width of an element can be calculated using the following formula:

```
margin-right + border-right + padding-right + width + padding-left +
border-left + margin-left
```

In comparison, according to the box model, the total height of an element can be calculated using the following formula:

```
margin-top + border-top + padding-top + height + padding-bottom +
border-bottom + margin-bottom
```

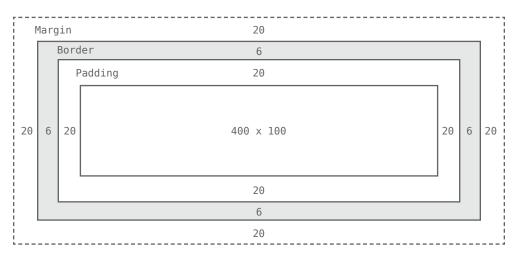

Figure 4.3 The box model broken down, including a base height and width plus paddings, borders, and margins

Using the formulas with the box shown in **Figure 4.3**, we can find the total height and width of our example.

- Width: 492px = 20px + 6px + 20px + 400px + 20px + 6px + 20px
- Height: 192px = 20px + 6px + 20px + 100px + 20px + 6px + 20px

The box model is without question one of the more confusing parts of HTML and CSS. We set a width property value of 400 pixels, but the actual width of our element is 492 pixels. By default the box model is additive; thus to determine the actual size of a box we need to take into account padding, borders, and margins for all four sides of the box. Our width not only includes the width property value, but also the size of the left and right padding, left and right borders, and left and right margins.

So far a lot of these properties might not make a whole lot of sense, and that's all right. To clarify things, let's take a close look at all of the properties—width, height, padding, border, and margin—that go into forming the box model.

# Width & Height

Every element has default width and height. That width and height may be 0 pixels, but browsers, by default, will render every element with size. Depending on how an element is displayed, the default height and width may be adequate. If an element is key to the layout of a page, it may require specified width and height property values. In this case, the property values for non-inline elements may be specified.

# Width

The default width of an element depends on its display value. Block-level elements have a default width of 100%, consuming the entire horizontal space available. Inline and inline-block elements expand and contract horizontally to accommodate their content. Inline-level elements cannot have a fixed size, thus the width and height properties are only relevant to non-inline elements. To set a specific width for a non-inline element, use the width property:

```
1. div {
2. width: 400px;
3. }
```

# Height

The default height of an element is determined by its content. An element will expand and contract vertically as necessary to accommodate its content. To set a specific height for a non-inline element, use the height property:

```
1. div {
```

```
    height: 100px;
```

3. }

## **Sizing Inline-Level Elements**

Please keep in mind that inline-level elements will not accept the width and height properties or any values tied to them. Block and inline-block elements will, however, accept the width and height properties and their corresponding values.

# Margin & Padding

Depending on the element, browsers may apply default margins and padding to an element to help with legibility and clarity. We will generally see this with text-based elements. The default margins and padding for these elements may differ from browser to browser and element to element. In Lesson 1 we discussed using a CSS reset to tone all of these default values down to zero. Doing so allows us to work from the ground up and to specify our own values.

## Margin

The margin property allows us to set the amount of space that surrounds an element. Margins for an element fall outside of any border and are completely transparent in color. Margins can be used to help position elements in a particular place on a page or to provide breathing room, keeping all other elements a safe distance away. Here's the margin property in action:

```
1. div {
2. margin: 20px;
3. }
```

One oddity with the margin property is that vertical margins, top and bottom, are not accepted by inline-level elements. These vertical margins are, however, accepted by block-level and inline-block elements.

## Padding

The padding property is very similar to the margin property; however, it falls inside of an element's border, should an element have a border. The padding property is used to provide spacing directly within an element. Here's the code:

```
1. div {
2. padding: 20px;
3. }
```

The padding property, unlike the margin property, works vertically on inline-level elements. This vertical padding may blend into the line above or below the given element, but it will be displayed.

## Margin & Padding on Inline-Level Elements

Inline-level elements are affected a bit differently than block and inline-block elements when it comes to margins and padding. Margins only work horizontally—left and right—on inline-level elements. Padding works on all four sides of inline-level elements; however, the vertical padding—the top and bottom—may bleed into the lines above and below an element.

Margins and padding work like normal for block and inline-block elements.

#### Margin & Padding Declarations

In CSS, there is more than one way to declare values for certain properties. We can use longhand, listing multiple properties and values one after the other, in which each value has its own property. Or we can use shorthand, listing multiple values with one property. Not all properties have a shorthand alternative, so we must make sure we are using the correct property and value structure. The margin and padding properties come in both longhand and shorthand form. When using the shorthand margin property to set the same value for all four sides of an element, we specify one value:

```
1. div {
2. margin: 20px;
3. }
```

To set one value for the top and bottom and another value for the left and right sides of an element, specify two values: top and bottom first, then left and right. Here we are placing margins of 10 pixels on the top and bottom of a <div> and margins of 20 pixels on the left and right:

```
1. div {
2. margin: 10px 20px;
3. }
```

To set unique values for all four sides of an element, specify those values in the order of top, right, bottom, and left, moving clockwise. Here we are placing margins of 10 pixels on the top of a <div>, 20 pixels on the right, 0 pixels on the bottom, and 15 pixels on the left.

```
1. div {
2. margin: 10px 20px 0 15px;
3. }
```

Using the margin or padding property alone, with any number of values, is considered shorthand. With longhand, we can set the value for one side at a time using unique properties. Each property name (in this case margin or padding) is followed by a dash and the side of the box to which the value is to be applied: top, right, bottom, or left. For example, the padding-left property accepts only one value and will set the left padding for that element; the margin-top property accepts only one value and will set the top margin for that element.

```
1. div {
2. margin-top: 10px;
3. padding-left: 6px;
4. }
```

When we wish to identify only one margin or padding value, it is best to use the longhand properties. Doing so keeps our code explicit and helps us to avoid any confusion down the road. For example, did we really want to set the top, right, and left sides of the element to have margins of 0 pixels, or did we really only want to set the bottom margin to 10 pixels? Using longhand properties and values here helps to make our intentions clear. When dealing with three or more values, though, shorthand is incredibly helpful.

#### Margin & Padding Colors

The margin and padding properties are completely transparent and do not accept any color values. Being transparent, though, they show the background colors of relative elements. For margins, we see the background color of the parent element, and for padding, we see the background color of the element the padding is applied to.

## **Borders**

Borders fall between the padding and margin, providing an outline around an element. The border property requires three values: width, style, and color. Shorthand values for the border property are stated in that order—width, style, color. In longhand, these three values can be broken up into the border-width, border-style, and border-color properties. These longhand properties are useful for changing, or overwriting, a single border value.

The width and color of borders can be defined using common CSS units of length and color, as discussed in Lesson 3.

Borders can have different appearances. The most common style values are solid, double, dashed, dotted, and none, but there are several others to choose from.

Here is the code for a 6-pixel-wide, solid, gray border that wraps around all four sides of a <div>:

```
1. div {
2. border: 6px solid #949599;
3. }
```

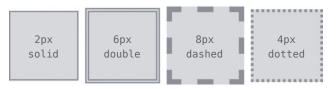

Figure 4.4 Different border sizes and styles

## **Individual Border Sides**

As with the margin and padding properties, borders can be placed on one side of an element at a time if we'd like. Doing so requires new properties: border-top, border-right, border-bottom, and border-left. The values for these properties are the same as those of the border property alone: width, style, and color. If we want, we can make a border appear only on the bottom of an element:

```
1. div {
2. border-bottom: 6px solid #949599;
3. }
```

Additionally, styles for individual border sides may be controlled at an even finer level. For example, if we wish to change only the width of the bottom border we can use the following code:

```
1. div {
2. border-bottom-width: l2px;
3. }
```

These highly specific longhand border properties include a series of hyphen-separated words starting with the border base, followed by the selected side—top, right, bottom, or left—and then width, style, or color, depending on the desired property.

## **Border Radius**

While we're looking at borders and their different properties, we need to examine the border-radius property, which enables us to round the corners of an element.

The border-radius property accepts length units, including percentages and pixels, that identify the radius by which the corners of an element are to be rounded. A single value will round all four corners of an element equally; two values will round the top-left/ bottom-right and top-right/bottom-left corners in that order; four values will round the top-left, top-right, bottom-right, and bottom-left corners in that order.

When considering the order in which multiple values are applied to the border-radius property (as well as the margin and padding properties), remember that they move in a clockwise fashion starting at the top left of an element.

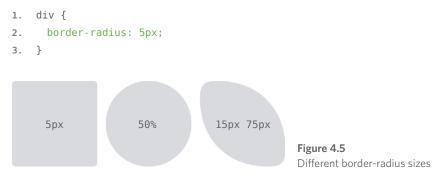

The border-radius property may also be broken out into longhand properties that allow us to change the radii of individual corners of an element. These longhand properties begin with border, continue with the corner's vertical location (top or bottom) and the corner's horizontal location (left or right), and then end with radius. For example, to change the top-right corner radius of a <div>, the border-top-right-radius property can be used.

```
1. div {
2. border-top-right-radius: 5px;
3. }
```

# **Box Sizing**

Until now the box model has been an additive design. If you set the width of an element to 400 pixels and then add 20 pixels of padding and a border of 10 pixels on every side, the actual full width of the element becomes 460 pixels. Remember, we need to add the width, padding, and border property values together to get the actual, full width of an element.

The box model may, however, be changed to support different calculations. CSS3 introduced the box-sizing property, which allows us to change exactly how the box model works and how an element's size is calculated. The property accepts three primary values content-box, padding-box, and border-box—each of which has a slightly different impact on how the box size is calculated.

## **Content Box**

The content-box value is the default value, leaving the box model as an additive design. If we don't use the box-sizing property, this will be the default value for all elements. The size of an element begins with the width and height properties, and then any padding, border, or margin property values are added on from there.

```
1. div {
2. -webkit-box-sizing: content-box;
3. -moz-box-sizing: content-box;
4. box-sizing: content-box;
5. }
```

#### **Browser-Specific Properties & Values**

What are all those hyphens and letters on the box-sizing property?

As CSS3 was introduced, browsers gradually began to support different properties and values, including the box-sizing property, by way of vendor prefixes. As parts of the CSS3 specification are finalized and new browser versions are released, these vendor prefixes become less and less relevant. As time goes on, vendor prefixes are unlikely to be a problem; however, they still provide support for some of the older browsers that leveraged them. We may run across them from time to time, and we may even want to use them should we wish to support older browsers.

Vendor prefixes may be seen on both properties and values, all depending on the CSS specification. Here they are shown on the box-sizing property. Browser vendors were free to chose when to use a prefix and when not to. Thus, some properties and values require vendor prefixes for certain browser vendors but not for others.

Moving forward, when a property or value needs a vendor prefix, the prefix will only be used in the introduction of that property or value (in the interest of keeping our code digestible and concise). Do not forget to add the necessary vendor prefixes when you're actually writing the code.

For reference, the most common vendor prefixes are outlined here:

- Mozilla Firefox: -moz-
- Microsoft Internet Explorer: -ms -
- Webkit (Google Chrome and Apple Safari): -webkit-

## **Padding Box**

The padding-box value alters the box model by including any padding property values within the width and height of an element. When using the padding-box value, if an element has a width of 400 pixels and a padding of 20 pixels around every side, the actual width will remain 400 pixels. As any padding values increase, the content size within an element shrinks proportionately.

If we add a border or margin, those values will be added to the width or height properties to calculate the full box size. For example, if we add a border of 10 pixels and a padding of 20 pixels around every side of the element with a width of 400 pixels, the actual full width will become 420 pixels.

```
1. div {
2. box-sizing: padding-box;
3. }
```

## **Border Box**

Lastly, the border-box value alters the box model so that any border or padding property values are included within the width and height of an element. When using the border-box value, if an element has a width of 400 pixels, a padding of 20 pixels around every side, and a border of 10 pixels around every side, the actual width will remain 400 pixels.

If we add a margin, those values will need to be added to calculate the full box size. No matter which box-sizing property value is used, any margin values will need to be added to calculate the full size of the element.

```
1. div {
2. box-sizing: border-box;
3. }
```

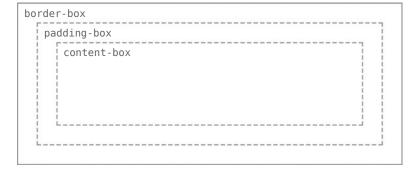

Figure 4.6 Different boxsizing values allow the width of an element—and its box—to be calculated from different areas

## **Picking a Box Size**

Generally speaking, the best box-sizing value to use is border-box. The border-box value makes our math much, much easier. If we want an element to be 400 pixels wide, it is, and it will remain 400 pixels wide no matter what padding or border values we add to it.

Additionally, we can easily mix length values. Say we want our box to be 40% wide. Adding a padding of 20 pixels and a border of 10 pixels around every side of an element isn't difficult, and we can still guarantee that the actual width of our box will remain 40% despite using pixel values elsewhere.

The only drawback to using the box-sizing property is that as part of the CSS3 specification, it isn't supported in every browser; it especially lacks support in older browsers. Fortunately this is becoming less and less relevant as new browsers are released. Chances are we're safe to use the box-sizing property, but should we notice any issues, it's worth looking into which browser those issues are occurring with.

# **Developer Tools**

Most browsers have what are known as *Developer Tools*. These tools allow us to inspect an element on a page, see where that element lives within the HTML document, and see what CSS properties and values are being applied to it. Most of these tools also include a box model diagram to show the computed size of an element.

To see the Developer Tools in Google Chrome, click "View" within the menu bar and navigate to "Developer" and then "Developer Tools." This loads a drawer at the bottom of the browser window that provides a handful of tools for inspecting our code.

Clicking the magnifying glass at the bottom of this drawer enables us to hover over and then click on different elements on the page to review more information about them. After selecting an element, we'll see a handful of tabs on the right-hand side of the Elements panel within our Developer Tools. Selecting the "Computed" tab will show us a breakdown of the box model for our selected element.

Play around with the Developer Tools, be it in Google Chrome, Mozilla Firefox, Apple Safari, or other browsers; there is much to learn from looking at our code. I generally leave the Developer Tools open at all times when writing HTML and CSS. And I frequently inspect the code of other websites to see how they are built, too.

| html                                                                                                    | Styles Computed Event Listeners DOM Breakpoints Proper                                                                                     | ties » |
|----------------------------------------------------------------------------------------------------|----------------------------------------------------------------------------------------------------|--------|
| <pre>chtal lang="en"&gt;</pre>                                                                                                    | Show inherited                                                                                                    |        |
| <pre>&gt; &gt; &gt;  <a class="btn btn-alt" href="register.html">Register Now</a>  <!-- Teasers--> &lt; section class="container"&gt;_ <!-- Footer--> <footer class="container">_ <!-- Footer class="container"-->_ <!-- Coster--> <td>- 1 30 88 × 16 30 1 -<br/>10 10 -</td><td></td></footer></pre> | - 1 30 88 × 16 30 1 -<br>10 10 -                                                                                                    |        |
|                                                                                                    | <pre>&gt; border-bottom-color:rgb(223, 226, 229);<br/>&gt; border-bottom-left-radius: 5px;<br/>&gt; border-bottom-right-radius: 5px;</pre> |        |
| 】 >Ξ Q html body section.container a.btn.btn-alt                                                                                                    |                                                                                                    |        |

Figure 4.7 The Google Chrome Developer Tools, which help us to inspect the HTML and CSS on any page

The box model is one of the most confusing parts of learning how to write HTML and CSS. It is also one of the most powerful parts of HTML and CSS, and once we have it mastered, most everything else—like positioning content—will come to us fairly easily.

## **In Practice**

Let's jump back into our Styles Conference website to center it on the page and add some more content.

 Let's start by adjusting our box size to use the border-box version of the box model, which will make sizing all of our elements much easier. Within our main.css file, just below our reset, let's add a comment to identify the code for what will become our grid and help determine the layout of our website. We're putting this below our reset so that it falls in the proper position within the cascade.

From there, we can use the universal selector, \*, along with universal pseudo-elements, \*:before and \*:after, to select every imaginable element and change the box-sizing to border-box. Remember, we're going to want to include the necessary vendor prefixes for the box-sizing property, as it is a relatively new property.

```
9. *:after {
10. -webkit-box-sizing: border-box;
11. -moz-box-sizing: border-box;
12. box-sizing: border-box;
13. }
```

2. Next we'll want to create a class that will serve as a container for our elements. We can use this container class on different elements to set a common width, center the elements on the page, and apply some common horizontal padding.

Just below our universal selector rule set, let's create a selector with a class of container. Within this selector let's set our width to 960 pixels, our left and right padding to 30 pixels, our top and bottom margins to 0, and our left and right margins to auto.

Setting a width tells the browser definitively how wide any element with the class of container should be. Using a left and right margin of auto in conjunction with this width lets the browser automatically figure out equal left and right margins for the element, thus centering it on the page. Lastly, the left and right padding ensures that our content isn't sitting directly on the edge of the element and provides a little breathing room for the content.

```
1. .container {
```

```
2. margin: 0 auto;
```

```
    padding-left: 30px;
```

- padding-right: 30px;
- 5. width: 960px;
- 6. }
- 3. Now that we have a container class available to use, let's go ahead and apply the class of container throughout our HTML to the <header> and <footer> elements on each page, including the index.html, speakers.html, schedule.html, venue. html, and register.html files.

```
1. <header class="container">...</header>
```

- 2.
- 3. <footer class="container">...</footer>
- 4. While we're at it, let's go ahead and center the rest of the content on our pages. On the home page, our index.html file, let's add the class of container to each <section> element on the page, one for our hero section (the section that introduces our conference) and one for our teasers section.
  - 1. <section class="container">...</section>

Additionally, let's wrap all of the <h1> elements on each page with a <section> element with the class of container.

```
1. <section class="container">
2.
3. <hl>...</hl>
4.
5. </section>
```

We'll come back and adjust these elements and classes later, but for now we're headed in the right direction.

5. Now that all of our content is centered, let's create some vertical spacing between elements. For starters let's place a 22-pixel bottom margin on a few of our heading and paragraph elements. We'll place and comment on these typography styles below our grid styles.

We intentionally skipped <h2> and <h6> elements, as the design does not call for margins on <h2> elements and as we won't be using any <h6> elements at this time.

6. Let's also try our hand at creating a border and some rounded corners. We'll start by placing a button within the top <section> element on our home page, just below the header.

Previously we added an <a> element within this <section> element. Let's add the classes of btn and btn-alt to this anchor.

```
1. <a class="btn btn-alt">...</a>
```

Now let's create some styles for those classes within our CSS. Below our typography rule set, let's create a new section of the CSS file for buttons.

To begin let's add the btn class and apply some common styles that can be shared across all buttons. We'll want all of our buttons to have a 5-pixel border-radius. They should be displayed as inline-block elements so we can add padding around all four sides without issue; we'll remove any margin.

We'll also want to include styles specific to this button, which we'll do by using the btn-alt class. Here we'll add a 1-pixel, solid, gray border with 10 pixels of padding on the top and bottom of the button and 30 pixels of padding on the left and right of the button.

```
    .btn-alt {
    border: 1px solid #dfe2e5;
    padding: 10px 30px;
    }
```

Using both the btn and btn-alt classes on the same <a> element allows these styles to be layered on, rendering all of the styles on a single element.

7. Because we're working on the home page, let's also add a bit of padding to the <section> element that contains our <a> element with the classes of btn and btn-alt. We'll do so by adding a class attribute value of hero to the <section> element, alongside the container class attribute value, as this will be the leading section of our website.

```
1. <section class="hero container">
```

```
2. ...
```

3. </section>

Next we'll want to create a new section within our CSS file for home page styles, and, once we're ready, we'll use the class of hero to apply padding around all four sides of the <section> element.

Our website is starting to come together, especially the home page, as shown in Figure 4.8.

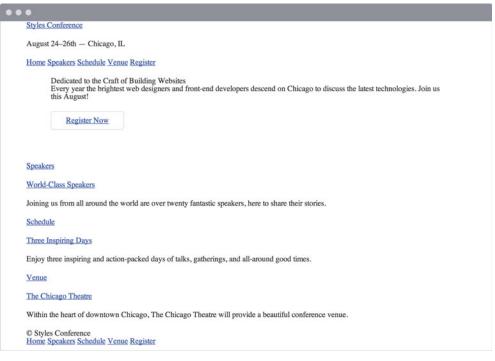

Figure 4.8 Our Styles Conference home page, taking shape after a few updates

The source code for the exercises within this lesson can be found at http://learn.shayhowe.com/html-css/opening-the-box-model/.

### **The Universal Selector**

In the first step of this exercise we were introduced to the *universal selector*. In CSS the asterisk, \*, is the universal selector, which selects every element. Rather than listing every single element imaginable, we can use the asterisk as a catch-all to select all elements for us.

The :before and :after pseudo-elements also mentioned in this step are elements that can be dynamically generated with CSS. We're not going to be using these elements within our project; however, when using the universal selector it's a good practice to also include these pseudo-elements in case they should ever appear.

# **Summary**

Take a second and pat yourself on the back. I'll wait.

Learning all the different parts of the box model is no small feat. These concepts, although briefly introduced, take quite a bit of time to fully master, and we're on the right path toward doing so.

In brief, within this lesson we talked about the following:

- How different elements are displayed
- What the box model is and why it's important
- How to change the size, including the height and width, of elements
- How to add margin, padding, and borders to elements
- How to change the box sizing of elements and the effects this has on the box model

Now that we have a better understanding of how elements are displayed and sized, it's time to move into positioning these elements.

# Index

(hyphen), 38
; (semicolon), 8, 274
: (colon), 8
. (period), 10
{ } (curly brackets), 8, 9, 274
& (ampersand), 31
# (hash sign), 10, 46
< > (angle brackets), 2
% unit notation, 51

## A

<a> element, 29 absolute lengths, 50 absolute paths, 30 absolute positioning, 96-98 absolute value, 96-98 action attribute, 205 Adobe Kuler, 47 alert message example, 136-137 alignment float values and, 114 images, 185-186 list items, 170 text, 114, 121, 122 vendor prefixes, 278-279 vertical, 91 alpha channels, 48 alt attribute, 179, 271 alt (alternative) text, 179 alternative (alt) text, 179 ampersand (&), 31 anchor elements, 29 anchor links, 3, 29 anchor tags, 3 angle brackets < >, 2 <article> element, 25 <aside> element, 26, 76, 78 aspect ratio, 180 attributes for, 213 action.205 alt, 179, 271

audio, 189-190 autoplay, 189, 191 charset, 5 checkbox, 209 cite, 129, 130-131 class, 3, 10 cols, 208 colspan, 237-238 container class, 244 controls, 189, 191 datetime, 255 described, 3-4 disabled, 215 headers, 234 height, 180-181 hidden, 215 hidden, 215 href, 3, 11, 12, 30 id, 3, 10, 213, 234, 256 ID, 172 intro ID value, 267 loop, 189, 191 method, 205 multiple, 210 name, 205, 208, 210 placeholder, 216 poster, 192 preload, 189-190, 191 rel, 11 required, 216 reversed, 158-160 rows, 208 rowspan, 237-238 scope, 232, 234, 255 seamless, 194-195 selected, 210 src, 3, 179, 189, 190 start, 159 target, 31 type, 190, 205-208 value, 160, 208 width, 180-181 audio, 189-191

audio controls, 192 audio fallbacks, 190-191 audio file formats, 193 audio files, 189-191 <audio> element, 189-191 autoplay attribute, 189, 191

#### В

<b> element, 21-22 background color, 37-38, 242-243 background images, 134-137 background-position, 155-156 centering, 135 code example, 136-137, 152-153 considerations, 134 hyperlink paths, 134 vs. image elements, 183 multiple, 152-153 positioning, 135 repeating, 134 shorthand values, 134, 136, 152 specifying size for, 153-155 specifying surface area, 155-156 background pattern, 180 background property, 133, 134, 142, 164, 183 background-clip property, 155-156 background-color property, 133 background-image property, 134, 142, 183 background-origin property, 155-156 background-position property, 135 background-repeat property, 134 backgrounds, 132-156 color, 133, 137 considerations, 132 fallback options, 133 new CSS properties, 153-156 practice example, 137-141 transparent, 133 background-size property, 153-155 block elements, 18, 59 block positioning images, 182 block values, 54, 182 block-level elements, 29, 54, 55, 182 <blockguote> element, 128, 130-131 <body> element, 4, 5 bold text, 21-22 border property, 62-64

border-box value, 67, 155-156 border-collapse property, 238-239, 241, 243 borders adding to rows, 241-242 box model, 62-64 images, 182 padding and, 60 radius, 63-64 sides, 63 size, 62-63 styles, 62-63 tables. 238-242 border-spacing property, 240-241 box model, 53-73 box model border box, 66 borders, 62-64 box sizing, 64-67 content box. 65 described, 56 element display, 54-55 element height, 57-58, 59 element padding, 60-62 element width, 57-58 margins, 59-62 padding box, 66 practice exercise, 68-73 working with, 56-67 boxes content, 65 padding, 66 sizing, 64-67 box-shadow property, 116 box-sizing property, 64-67 braces { }, 8, 9 browsers audio file formats, 190, 193 Chrome, 65, 67-68 cross-browser compatibility, 12-13 cross-browser testing, 13 developer tools, 67-68 Firefox, 65 Google Chrome, 65, 67-68 Internet Explorer, 65 Safari, 65 vendor prefixes, 65, 279 video file formats, 193 <button> element, 211

buttons background color, 43 font size, 43 forms, 208-209, 211 radio, 208-209 styles, 138-139

#### С

capitalize value, 116 <caption> element, 234 captions figures, 202 table, 234 cascade, 37-38 cascading properties, 37-38 Cascading Style Sheets. See CSS cells, combining, 237-238 cf class, 83 characters encodings, 2 hexadecimal colors, 46, 277 special, 28 charset attribute, 5 check boxes, 209 checkbox attribute, 209 Chrome browser, 65, 67-68 citations, 128, 129, 130-131 cite attribute, 129, 130-131 <cite> element, 128, 130-131 class attribute, 3, 10 class selectors, 10, 38 class values, 270 classes multiple, 42-43 names, 275 pseudo-classes, 106 tips for, 275, 276 values, 275 clear property, 80 clearfix, 83 clearfix class, 83 clearing floats, 80 closing tags, 3 code validation, 6 coding best practices, 266-281 CSS, 273-280 general guidelines, 281

HTML, 267-272 reusable layouts, 90-94 col value, 232 colon (:), 8 color background, 37-38, 133, 137, 242-243 borders, 62 gradients, 146-147 hexadecimal values, 46-47, 277 HSL/HSLa, 49-50 keyword, 44-45 links, 137-138 margins and, 62 opacity, 48 padding and, 62 RGB/RGBa, 48 sRGB, 44 in tables, 242-243 text, 100, 138 transparent, 48 color channels, 46-50 color property, 100 color stops, 146-147 color values, 42-50 color wheel, 47 cols attribute, 208 colspan attribute, 237-238 comments in CSS, 19, 273, 274 in HTML code, 19 contain keyword value, 154 container class, 69 container class attribute, 252 content, 74-98. See also media absolute positioning, 96-98 centering, 69 embeddable, 3 grouping, 25 positioning with floats, 75-86 positioning with inline-block, 87-89 related, 26 relative positioning, 95-96 reusable layouts, 90 self-contained, 25 semantic decisions and, 25, 267-268 separating from style, 271 source for, 3 in tables, 234-235 wrapping, 79

content boxes. 65 content-box value, 65, 155-156 controls attribute, 189, 191 cover keyword value, 154 creative works, citing, 128 cross-browser compatibility, 12-13 cross-browser testing, 13 CSS (Cascading Style Sheets) best practices, 273-280 calculating specificity, 38-39 cascading properties, 37-38 class names/values, 275 code validators, 6 color values, 42-50 comments in, 19, 273, 274 considerations, 2 described, 2, 36 dropping units from zero values, 278 good vs. bad code examples, 273-280 length values, 50-52 modularized styles, 280 multiple lines and, 274 property values, 44-52 referencing, 11-12 reusable layouts, 90 shorthand alternatives. See shorthand values spacing and, 274 terminology, 7-9 units of measurement, 50-52 vendor prefixes, 278-279 .css extension, 11 CSS pseudo-classes, 106 CSS resets, 12-15, 28 CSS selectors IDs and, 275 tips for, 275 CSS3 gradient generators, 146 CSS3 gradients, 146 curly brackets { }, 8, 9, 274

## D

data, table, 231–232, 254 datetime attribute, 255 <dd> element, 160–161 description lists, 160–161 developer tools, 67–68 dialogue citation, 129 dialogue quotation, 129 disabled attribute, 215 display property, 54–55, 167, 182 display value, 77, 169 <div> element, 18–19, 25, 272 divisions, 18–19, 25 <dl> element, 160–161 <!DOCTYPE html> declaration, 4, 5 Dreamweaver, 4 drop-down lists, 209–210 <dt> element, 160–161

#### Ε

elements absolute positioning, 96-98 block-level, 18, 29, 54, 55 borders, 62-64 classifying, 3 described, 2 displaying, 54-55 floating, 76 height of, 57-58, 59 hiding, 55 identifying, 3 indenting, 5 inline, 18, 54, 55 margins, 59-62 nested, 5 padding, 60-62 relative positioning, 95-96 self-closing, 5 text-based, 20-23 width of, 57-58 em unit notation, 51 em units, 51 <em> element, 22-23, 276 email addresses linking to, 30-31 validation, 216 Eric Meyer's reset, 12, 13 error message styles, 216 external citation, 130-131 external quotation, 130 external style sheets, 11, 12

#### F

fallback options audio, 190-191 backgrounds, 133 fonts, 101 video, 191, 193 fields, text, 205-207 fieldsets, 214 <figcaption> element, 202 <figure> element, 201-202 figures, 201-202 file input, 212 files adding to forms, 212 audio, 189-191 comments, 19 CSS, 273, 275, 278 external, 4, 24 gradient image, 142 links to, 24 organizing, 19 Firefox browser, 65 :first-of-type pseudo-class selector, 261 float property, 75, 77, 79, 114, 167, 182 floating clearing floats, 80 considerations, 95 containing floats, 80-83 content, 75-86 images, 182-183 lists, 167-168 font families, 101 font property, 104 font variants, 102 @font-face at-rule, 124 font-family property, 101, 124 fonts bold, 102-103 considerations, 99, 125 described, 100 embedded, 99, 124-127 example code, 105-106 fallback options, 101 Google Fonts, 125 italics, 102 licensing issues, 125 practice exercise, 106-113

properties, 101-113 shorthand values. 104 size, 51, 101 styles, 102 vs. typefaces, 100 web-safe, 123-124 weights, 102-103 font-size property, 101 font-style property, 102 font-variant property, 102 font-weight property, 102-103, 126, 127 <footer> element, 26, 28 footers, 26, 235 for attribute, 213 <form> element, 205 forms, 204-228 adding files to, 212 adding to pages, 205 buttons, 208-209, 211 check boxes, 209 disabling elements/controls, 215 drop-down lists, 209-210 example code, 217-219 fieldsets, 214 hidden inputs, 212 initializing, 205 input attributes/values, 215-217 labels, 213 legends, 214-215 login, 217-219 multiple selections, 210 organzing elements in, 212-215 overview, 204 placeholder controls, 216 practice example, 219-226 required values, 216 text fields, 205-207 textareas, 208 validation, 216

#### G

gif format, 180 Google Chrome browser, 65, 67-68 Google Fonts, 125 gradient backgrounds, 142-151 changing direction of, 143-144 color stops, 146-147 considerations, 142 CSS3, 146 example code, 147-148 linear, 142-144 practice example, 148-151 radial, 145-146 vendor prefixes, 142 gradients background. See gradient backgrounds grid class attribute, 91, 92, 171, 195, 220, 252. group class, 81

#### Н

<h> element, 5, 20, 24 hash sign (#), 10, 46 <head> element, 4, 5, 11, 24 <header> element, 24, 27 headers table, 232-234, 235 text, 24, 27 headers attribute, 234 headings, 5, 20 height attribute, 180-181 height property, 56, 58, 59, 180 hexadecimal colors, 46-47, 277 hexadecimal values, 100, 133, 147 hidden attribute, 215 hidden inputs, 212 hiding elements, 55 : hover pseudo-class, 106 href attribute, 3, 11, 12, 30 hsl() function, 49 HSLa value, 133 HSL/HSLa colors, 49-50 HTML (HyperText Markup Language), 2-4 HTML code best practices, 267-272 class values, 270 comments in, 19 considerations, 2 described, 2 divisions, 18-19 document structure, 268-269 example of basic code, 4-5 good vs. bad code examples, 267-272

headings, 20 hyperlinks. See hyperlinks ID values, 270 inline styles and, 271 paragraphs, 21 refactoring code, 272 referencing CSS in, 11-12 removing code, 272 reusable layouts, 90 semantics in, 18, 267-268 spans, 18-19 standards-compliant markup, 267 structural elements, 23-29 syntax organization, 269-270 terminology, 2-4 text-based elements, 20-23 validators, 6 version, 4 HTML document structure, 4-7 .html extension, 4 <html> element, 4, 5 hyperlink reference. See href hyperlinks adding, 32-35 anchor, 3, 29 background images, 134 to citations, 128, 129 colors, 137-138 creating, 29-35 described, 29 to email addresses, 30-31 navigation, 24 opening links in new window, 31 to other pages of website, 30 to parts of same page, 32 to quotations, 129 specifying, 3 HyperText Markup Language. See HTML hyphen (-), 38

#### I

<i> element, 22-23 icons, 180 id attribute, 3, 10, 213, 234, 256 ID attributes, 172 ID selectors, 10, 38, 39

ID values, 270 <iframe> element, 193-195 image elements, 183 image formats, 180 images, 179-188 adding to pages, 179 alignment, 185-186 alt attribute, 271 aspect ratio, 180 background. See background images borders, 182 distorted, 180 embedded, 179 floating, 182-183 flush left/right, 182-183 margins, 182-183 padding, 182 positioning, 181-183 practice exercise, 183-188 sizing, 180-181 spacing, 182-183 <img> element, 179, 181, 183 indenting text, 115 index.html file.15 inline elements, 18 inline frames, 193-195 inline styles, 11, 271 inline value, 54, 166-167 inline-block elements positioning content with, 87-89 removing spaces between, 88-89 sizing, 59 space between, 55 inline-block value, 55, 166-167 inline-level elements, 59 <input> element, 205 inside property value, 165, 166 internal style sheets, 11 Internet Explorer, 65 intro ID attribute value, 267 italicized text, 22-23, 102

#### J

jpg format, 180

#### Κ

key selector, 40 keyword color values, 44-45, 47

#### L

<label> element, 213 labels, 213 :last-child pseudo-class selector, 170, 241, 253 :last-of-type pseudo-class selector, 261 leading, 103-104 legends, 214-215 length values, 50-52 letter spacing, 117 letter-spacing property, 117 element, 158 linear gradients, 142-143 linear-gradient () function, 143, 149 line-height property, 103-104 links adding, 32-35 anchor, 3, 29 background images, 134 to citations, 128, 129 colors, 137-138 creating, 29-35 described, 29 to email addresses, 30-31 navigation, 24 opening links in new window, 31 to other pages of website, 30 to parts of same page, 32 to quotations, 129 specifying, 3 list item markers floating and, 167 setting content of, 163-165 using images as, 164-165 list items alignment, 170 styling, 163-166 lists, 157-177 changing values in, 160 considerations, 157 description, 160-161

drop-down, 209-210 floating, 167-168 horizontally displaying, 166-169 navigational, 168-169 nesting, 162-163 numbered, 158-160 ordered, 158-160 overview, 157 practice example, 169-176 reverse order, 158-160 sample code, 168-169 unordered, 158 list-style property value, 166 list-style-position property, 165-166 list-style-type property, 163-165 login forms, 217-219 loop attribute, 189, 191 lowercase value, 116

#### Μ

"magic corners," 144 mailto:,31 main.css file, 12 margin property, 59-62, 182-183 margins images, 182-183 overview, 59-62 measurement, units of, 50-52 media, 178-203. See also content audio, 189-191 considerations, 178 embedded, 193 images. See images inline frames, 193-195 video, 191-193 media player, 192 <meta> element, 5 method attribute, 205 mp3 format, 190 multiple attribute, 210

#### Ν

name attribute, 205, 208, 210 <nav> element, 24 navigation menus, 33-34, 168-169 navigational links, 24 navigational lists, 168–169 nested elements, 5 nesting lists, 162–163 none value, 55 Normalize.css, 12–13 Notepad++, 4 :nth-child pseudo-class selector, 242–243 number sign (#), 10, 46 numbered lists, 158–160

## 0

offset class, 96 ogg format, 190 element, 158-160 :only-of-type pseudo-class selector, 261 opacity, 48 opening tags, 3 <option> elements, 208 ordered lists, 158-160 outside property value, 165

#### Ρ

 element, 5, 21 padding, 60-62, 66, 182 padding property box model, 60-62, 66 tables, 260-262 padding-box value, 66, 155-156 pages. See web pages paragraphs, 21 paths absolute, 30 hyperlink, 134 relative, 30 pattern, background, 180 percentages, 51 performance, 276 period (.), 10 photographs, 180 pixels, 50 placeholder attribute, 216 placeholder controls, 216 png format, 180 position property, 95-98

poster attribute, 192 pound sign (#), 10, 46 preload attribute, 189-190, 191 properties background, 133, 134, 142, 164, 183 background-clip, 155-156 background-color, 133 background-image, 134, 142, 183 background-origin, 155-156 background-position, 135 background-repeat, 134 background-size, 153-155 border, 62-64 border-collapse, 238-239, 241, 243 border-spacing, 240-241 box-shadow, 116 box-sizing, 64-67 cascading, 37-38 cascading properties, 37-38 clear, 80 color,100 described, 8 display, 54-55, 167, 182 float, 75, 77, 79, 114, 167, 182 font, 104 font-based, 101-113 font-family, 101, 124 fonts, 101-113 font-size, 101 font-style, 102 font-variant, 102 font-weight, 102-103, 126, 127 height, 56, 58, 59, 180 letter-spacing, 117 line-height, 103-104 list-style,166 list-style-position, 165-166 list-style-type, 163-165 margin, 59-62, 182-183 padding, 60-62, 66, 260-262 position, 95-98 text. 113-123 text-align, 114, 244-247 text-based, 101-123 text-decoration, 114 text-indent,115 text-shadow, 115-116

text-transform, 116 vertical-align, 244 width, 57-58, 180 word-spacing, 117 prose citation, 129 prose quotation, 129 pseudo-class selectors, 261 px unit notation, 50

## Q

<q> element, 128, 129 quotations, 128, 129, 130

#### R

radial gradients, 145-146 radial-gradient() function, 145 radio buttons, 208-209 rel attribute. 11 relative lengths, 51 relative paths, 30 relative positioning, 95-96 relative value, 95-96 required attribute, 216 reusable layouts, 90-94 reversed attribute, 158-160 rgb() function, 48 rgba() function, 48 RGB/RGBa colors, 48 root directory, 12 row value, 232 rows adding borders to, 241-242 gradient background, 148 styles, 139-140 table, 230 rows attribute, 208 rowspan attribute, 237-238

#### S

Safari browser, 65 scope attribute, 232, 234, 255 seamless attribute, 194–195 <section> elements, 25, 27, 76, 140, 149 <select> element, 210

selected attribute, 210 selectors additional, 11 calculating specificity, 38-39 class, 10, 38 combining, 40-42 described, 8 ID, 10, 38, 39 spaces within, 41 specificity within, 42 type, 9, 38 working with, 9-11 semantic elements, 267-268 semantics, 18, 267-268 semicolon (;), 8, 274 shorthand values background images, 134, 136, 152 borders, 62 example of, 276-277 fonts, 104 hexadecimal color values, 46, 277 list-style property, 166 margins, 60-61 padding, 60-61 tips for, 276 <small> element, 28 <source> elements, 190-191 spaces between inline-block elements, 88-89 within selectors, 41 spacing borders, 240-241 CSS and, 274 images, 182-183 inline-block elements and, 55 <span> element, 18-19 spans, 18-19 special characters, 28 specificity points, 38, 42 specificity weight, 38-39, 42 src attribute, 3, 179, 189, 190 sRGB color, 44 start attribute, 159 striping, 242-243 <strong> element, 21-22 style sheets, 11. See also CSS

styles. See also CSS borders, 62-63 buttons, 138-139 error messages, 216 fonts, 102 layering, 42-43 list items, 163-166 multiple classes, 42-43 rows, 139-140 separating content from, 271 tables, 248-252, 260-262 Styles Conference website. See websites Sublime Text, 4 submit button, 211

#### Т

table data, 231-232, 254 element, 230 tables, 229-265 aligning text in, 244-247 borders, 238-242 captions, 234 color in, 242-243 combining cells, 237-238 contents of, 235-236 creating, 230-234 footers, 235 headers, 232-234, 235 overview, 229 padding, 260-262 practice example, 252-264 rows, 230 striping, 242-243 structure, 234-238 styling, 248-252, 260-262 table body, 235 tags anchor, 3 closing, 3, 190, 211 described, 3 end, 208 opening, 3, 190, 211 start, 208 target attribute, 31 element, 235 element, 231-232, 234

terminology CSS, 7-9 HTML, 2-4 text aligning, 114, 121-122 aligning in tables, 244-247 bold, 21-22, 102-103 citations, 128, 129, 130-131 color, 100, 138 example code, 118-119 indenting, 115 inline changes, 116 italicized, 22-23, 102 leading, 103-104 letter spacing, 117 line height, 103-104 practice exercise, 119-123 properties, 113-123 quotations, 128, 129, 130 shadows, 115-116 small caps, 102 underlined, 114, 119-120 word spacing, 117 text decoration, 114 text editors, 4 text fields, 205-207 text-align property, 114, 244-247 <textarea> element, 208 textareas, 208 text-based elements, 20-23 text-decoration property, 114 text-indent property, 115 text-shadow property, 115-116 text-transform property, 116 TextWrangler, 4 <tfoot> element, 235 element, 232, 234 <thead> element, 235 <time> element, 255 <title> element. 5 > element, 230 tracking, 117 transparency, 48 transparent backgrounds, 133 .txt extension, 4 type attribute, 190, 205-208

type selectors, 9, 38 typeface weights, 103 typefaces considerations, 99, 125 described, 100 vs. fonts, 100 licensing issues, 125 typography, 99-131

#### U

 element, 158
 underlined text, 114, 119-120
 units of measurement, 50-52
 unordered lists
 described, 158
 practice example, 169-176
 sample code, 168-169
 uppercase value, 116
 url () function, 134
 URLs, 193

#### V

validation code, 6 email, 216 forms, 216 standards-compliant markup, 267 value attribute, 160, 208 values described, 8-9 vendor prefixes, 65, 142, 278-279 vertical alignment, 91 vertical margins, 60 vertical padding, 60 vertical-align property, 244 video, 191-193 video controls, 192 video fallbacks, 193 video file formats, 193 video hosting websites, 193 video player, 193 <video> element, 191-193 Vimeo embedded video, 193

#### W

way format, 190 web browsers audio file formats, 190, 193 Chrome, 65, 67-68 cross-browser compatibility, 12-13 cross-browser testing, 13 developer tools, 67-68 Firefox, 65 Google Chrome, 65, 67-68 Internet Explorer, 65 Safari, 65 vendor prefixes, 65, 279 vendor prefixes and, 65, 279 video file formats, 193 web pages adding forms to, 205 adding images to, 179 building structure, 23-29 links on, 32 Webkit, 65 web-safe fonts, 123-124 websites adding audio, 189-191 adding container class to, 69 adding content. See content adding CSS to, 13-15 adding figures/captions, 201-202

adding forms. See forms adding images. See images adding inline frames, 193-200 adding links, 32-35 adding multiple pages, 32-35 adding navigation menu, 33-34 adding new pages, 34 adding structure to, 26-29 adding video, 191-193 adjusting box size, 68-69 creating, 6-7 links to pages on, 30 positioning images, 181-183 reusable layouts, 90-94 video hosting, 193 width attribute, 180-181 width property, 57-58, 180 word spacing, 117 word-spacing property, 117

#### Υ

YouTube videos, 193

#### Ζ

zero values, 278